# MOMAP User Guide Version 2020B

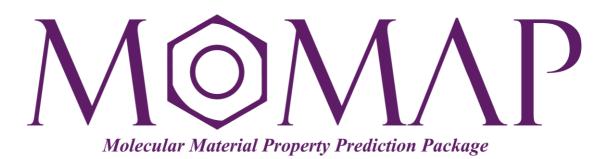

# Version 2020B

October, 2020

# MOMAP User Guide

#### Version 1.0 edited by:

Dr. Yingli Niu, Dr. Linjun Wang, Dr. Wenqiang Li, Mr. Shuo Zhang, Dr. Hua Geng, Dr. Qian Peng, and Dr. Jianming Chen

#### Version 2019B edited by:

Dr. Qikai Li, Dr. Yingli Niu, Dr. Linjun Wang, Dr. Qian Peng, and Ms. Lihui Yan

#### Version 2020A edited by:

Dr. Qikai Li

#### Version 2020B edited by:

Dr. Qikai Li

Released by Hongzhiwei Technology (Shanghai) Co., Ltd and Z.G. Shuai Group The information in this document applies to MOMAP 2020B

# Preface

This MOMAP User Guide is composed of two parts, that is, the part on photophysical properties and the part on transport properties, which reflects the functionalities of current MOMAP version 2020B.

The photophysical property part introduces the quantum chemistry calculations, vibrational analysis with electron-vibration coupling (EVC), and calculations on absorption spectrum, emission spectrum, radiative rate, internal conversion, intersystem crossing *etc.* by examples of the fluorescence spectrum and phosphorescence spectrum calculations. In addition, the Guide also touches upon the sum-over-states approach and Herzberg-Teller effect in calculations.

The transport property part introduces the procedure of charge carrier transport calculations by using naphthalene molecule as an example, with detailed descriptions on calculations of transfer integral, reorganization energy, random walk *etc*. In the meantime, the Guide also gives descriptions on data analysis *etc*. which facilitates the users to incorporate the calculations into their research work.

Many people are engaged in the compilation of this Guide, the main participants are: Prof. Qikai Li from Tsinghua University, Dr Yinli Niu from Beijing Jiaotong University, Prof. Linjin Wang from Zhejiang University, Prof Qian Peng from Institute of Chemistry, Chinese Academy of Sciences, Ms Lihui Yan from Hongzhiwei Technology (Shanghai) Co. Ltd., Ms Lu Wang from Tsinghua University, and more.

Qikai Li Department of Chemistry Tsinghua University October 23, 2020

# Contents

# Part one: Photophysical Properties

| 1. Introduction to MOMAP2                                           |
|---------------------------------------------------------------------|
| 1.1 Overview2                                                       |
| 1.2 On photophysical properties2                                    |
| 1.3 How to cite MOMAP4                                              |
| 2. MOMAP installation                                               |
| 2.1 Download MOMAP5                                                 |
| 2.2 Install MOMAP                                                   |
| 3. Duschinsky Rotation Matrix and Vibrational Analysis7             |
| 3.1 Overview7                                                       |
| 3.2 Start a calculation7                                            |
| 3.3 Program outputs                                                 |
| 4. Fluorescence Spectrum Calculation                                |
| 4.1 Overview                                                        |
| 4.2 Start a calculation                                             |
| 4.3 Modifying control file9                                         |
| 4.4 Verify convergence of correlation function and obtain results10 |
| 5. Internal Conversion (IC) Rate Constant                           |
| 5.1 Overview11                                                      |
| 5.2 Calculate non-adiabatic coupling matrix element (NACME)11       |
| 5.3 Start a calculation11                                           |
| 5.4 Modify control file12                                           |
| 5.5 Verify convergence of correlation function and obtain results   |
| 6. Phosphorescence Spectrum Calculation                             |
| 6.1 Overview                                                        |
| 6.2 Start a calculation                                             |
| 6.3 Modify control file                                             |
| 6.4 Verify convergence of correlation function and obtain results14 |

| 6.5 Intersystem crossing                                                           | 14 |
|------------------------------------------------------------------------------------|----|
| 7. Obtain Information from QC packages                                             | 15 |
| 7.1 Optimization calculation on ground state (S <sub>0</sub> )                     | 15 |
| 7.2 Frequency calculation at the optimized $S_0$ geometry                          | 15 |
| 7.3 Transition dipole moment (absorption) at the optimized S <sub>0</sub> geometry | 16 |
| 7.4 Optimization calculation on lowest singlet excited state (S <sub>1</sub> )     | 16 |
| 7.5 Frequency calculation at the optimized S <sub>1</sub> geometry                 | 17 |
| 7.6 Transition dipole moment (emission) at the optimized S1 geometry               | 17 |
| 7.7 Adiabatic energy difference between $S_0$ and $S_1$ states                     | 18 |
| 7.8 Transition electric field and NACME at the optimized S <sub>1</sub> geometry   | 18 |

# Part two: Transport Properties

| 8. Transport: Background                  |
|-------------------------------------------|
| 8.1 Charge Transfer Rate                  |
| 8.2 Pauli Master Equation20               |
| 8.3 Monte Carlo Simulation                |
| 8.4 Lattice Random Walk21                 |
| 8.5 Charge Carrier Mobility23             |
| 9. Transport: Quick Start                 |
| 9.1 Naming conversions25                  |
| 9.2 Create a new calculation              |
| 10. Transport: Looking into the details   |
| 10.1 Transport preparation                |
| 10.2 Transfer Integral Calculations40     |
| 10.3 Reorganization Energy Calculations41 |
| 10.4 Collect Transfer Integrals           |
| 10.5 Analyze Reorganization Energies43    |
| 10.6 Monte Carlo (MC) simulations         |
| 10.7 Calculate Random Walk Mobilities44   |
| 10.8 Gather data                          |
| 11. Transport: Parameters                 |
| П                                         |

| 11.1 Transport environment variables | 49 |
|--------------------------------------|----|
| 11.2 Transport input variables       | 50 |
| 12. PYSOC input variables            |    |

Part one: Photophysical Properties

# **1. Introduction to MOMAP**

#### 1.1 Overview

MOMAP (Molecular Materials Property Prediction Package) is a suite of programs for predicting the properties of polyatomic molecules, which is jointly developed by the Key Laboratory of Organic Solids (Institute of Chemistry Chinese Academy of Sciences) and Prof. Zhigang Shuai's research group (Department of Chemistry, Tsinghua University).

MOMAP allows users to study the photophysical properties and charge transport properties of a given molecule. The first version of this user guide focuses on introducing theoretical calculations on photophysical properties, however, this new version will also include calculations on charge transport properties.

#### 1.2 On photophysical properties

The excitation, radiative decay and non-radiative decay are the basic photophysical and photochemical processes. They all have direct impact on the optical and electrical properties of a molecule.

The key photophysical processes, which can be described by Jablonski energy diagram, as shown in Fig. 1. MOMAP can simulate the spectrum of a given molecule, including the absorption, fluorescence and phosphorescence spectrum. In addition, MOMAP is also able to calculate transition rate constants between two electronic states as well, including the radiative and non-radiative decay rate constants for the internal conversion (IC) process and intersystem crossing (ISC) process.

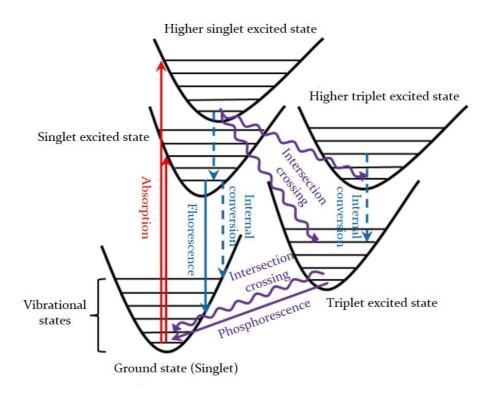

Fig. 1 Jablonski energy diagram

As we know, the photophysical properties are tightly related to the various properties of ground and excited states, which are the basis to carry out calculations in MOMAP. The various module dependencies on common quantum chemistry (QC) calculations are shown in Fig. 2.

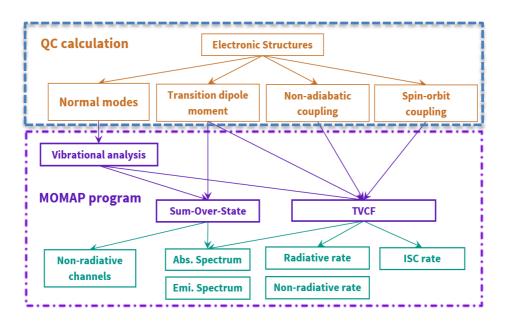

Fig. 2 Dependencies and relationships between MOMAP and QC calculations

In order to perform the calculation, including geometries, single point energy and vibrational modes of ground and excited states, as well as transition dipole moment, non-adiabatic coupling and spin-orbit coupling constant between ground and excited states, some key information should be provided to MOMAP. This information can be obtained from many other sophisticated quantum chemistry calculation packages, such as Gaussian, Q-Chem, TURBOMOLE, NWChem, ORCA, Dalton, ADF and BDF *etc.* The calculation details will be given in the following chapters.

#### 1.3 How to cite MOMAP

Users who publish papers based on MOMAP calculations are required to cite: MOMAP – Molecular Material Property Prediction Package. http://www.momap.net.cn

Optionally, you may cite the following literatures:

- 1) Peng, Q.; Yi, Y.; Shuai, Z.; Shao, J., *The Journal of Chemical Physics*, 2007, 126, 114302.
- 2) Peng, Q.; Yi, Y.; Shuai, Z.; Shao, J., Journal of the American Chemical Society, 2007, 129, 9333-9339.
- 3) Niu, Y.; Peng, Q.; Shuai, Z., Science in China Series B: Chemistry, 2008, 51, 1153-1158.
- 4) Niu, Y.; Peng, Q.; Deng, C.; Gao, X.; Shuai, Z., *The Journal of Physical Chemistry A*, **2010**, *114*, 7817-7831.
- 5) Peng, Q.; Niu, Y.; Shi, Q.; Gao, X.; Shuai, Z., *Journal of Chemical Theory and Computation*, **2013**, *9*, 1132-1143.
- 6) Shuai, Z., Chinese Journal of Chemistry, 2020, 38, 1223-1232.

# 2. MOMAP installation

#### 2.1 Download MOMAP

MOMAP can be downloaded from the following site: http://www.momap.net.cn/index.php/download

#### 2.2 Install MOMAP

#### (1) Operating System

MOMAP is mainly targeted to be running in a UNIX-like environment. However, it can also be installed on Windows and MacOS.

#### (2) Install MOMAP package

The MOMAP package for Linux is downloaded as a single zipped installable run file, e.g., momap-2020B-linux-mpich2.run.gz

Unzip the file and add executable attribute to the file, and install MOMAP package by running:

```
$ gunzip momap-2020B-linux-mpich2.run.gz
```

```
$ chmod a+x momap-2020B-linux-mpich2.run
```

```
$ ./momap-2020B-linux-mpich2.run
```

Or more generally, install MOMAP package by running:

```
$ sh momap-2020B-linux-mpich2.run
```

If MOMAP is to be run under the Ubuntu Linux system, before we start to install MOMAP, we need to promote the user rights and make the user to be an administrator. Here, we will show you how to make a user an administrator in Ubuntu through the command line:

```
$ sudo usermod -aG sudo sampleuser
```

You can verify that the user is now in the "sudo" group by checking the groups a user belongs to, through the following command:

#### \$ groups sampleuser

Log out and log back in again for it to take effect, then we can proceed to have a normal MOMAP installation.

Before using the MOMAP, one should first set up the running environment, add the following line to ~/.bashrc if Bash is used:

. installed momap folder/env.sh

Log out and log back in again for it to take effect, then we can proceed to run MOMAP.

If Bash shell is used, one can add the following line:

export MOMAP LICENSE DEBUG=TRUE

in file ~/.bashrc to activate output of license debug information.

In some supercomputing centers, the SSH port may not be the default 22, in that case, we need to setup the SSH environment variable, for example:

export MOMAP SSH PORT=5577

As to the specific port used, please contact the supercomputing center's system administrator for information.

For more information, please refer to the **MOMAP Installation Guide**.

# 3. Duschinsky Rotation Matrix and Vibrational Analysis

#### 3.1 Overview

MOMAP is able to analyze Duschinsky rotation and normal mode vibrations, which is based on evc int and evc cart subprograms<sup>1</sup>.

In the following part of this guide, this kind of calculation will be termed as evc calculation.

The evc calculation can use outputs from other QC programs, such as Gaussian, Q-Chem, TURBOMOLE, ChemShell, Dalton, MOLPRO, DFTB and MOPAC *etc*. It can also read data from the output files, including vibrational frequencies and force constant matrix, and calculate normal mode displacement, Huang-Rhys factor, reorganization energy and Duschinsky rotation matrix between initial and final electronic states under both internal coordinate and Cartesian coordinate.

#### 3.2 Start a calculation

The evc calculation requires the basic information on initial and final electronic states. Thus, to begin an evc calculation, you need to designate the related file names in the MOMAP input file (i.e., momap.inp).

Here is an example of the simplest evc input file. For the Gaussian output files, you have to provide the corresponding .fchk files as well.

Take tests/azulene/evc as an example, edit momap.inp, and add the following in the file:

When the evc input file is ready, users can do the calculation by running:

```
$ momap -input momap.inp -np 4
```

The example also contains a run script file, users may modify the file, for example, by changing

<sup>&</sup>lt;sup>1</sup> dushin\_int and dushin\_cart programs are modified from dushin program, which is written by Prof. Jeffrey R. Reimers (J. Chem. Phys. vol. 115, 9103-9109, 2001)

the np option from 4 to 8, and perform calculation by running the script file:

\$ ./run

Except for ffreq(1) and ffreq(2) parameters, evc program also allows user to project reorganization energy onto the internal coordinate, to take account of isotope effect, and to configure many other advanced settings *etc.* Please refer to Appendix for more parameter settings.

#### 3.3 Program outputs

The main results obtained from this calculation are the properties between initial and final electronic states - normal mode displacement, Huang-Rhys factor, reorganization energy and Duschinsky rotation matrix. The information is kept in evc.cart.dat and evc.dint.dat.

(1) evc.cart.dat

Use Cartesian coordinate to calculate the above properties.

(2) evc.dint.dat

Use internal coordinate to calculate normal mode displacement, Huang-Rhys factor and reorganization energy, while using cartesian coordinate to calculate Duschinsky rotation matrix.

Please check the reorganization energy results between evc.cart.dat and evc.dint.dat. If the energy difference is small (< 1000 cm<sup>-1</sup>), then use the results in evc.cart.dat to do the next calculations. However, if the energy difference is large, then use evc.dint.dat to do the next calculations.

## 4. Fluorescence Spectrum Calculation

#### 4.1 Overview

MOMAP is able to simulate fluorescence spectrum and calculate the corresponding radiative decay rate constant based on the TVCORF\_SPEC<sup>2</sup> and TVSPEC\_SPEC subprograms. The TVCORF\_SPEC subprogram is used to calculate the thermal vibration correlation function (TVCF), while the TVSPEC\_SPEC subprogram is used to simulate the fluorescence spectrum.

In the following part of this guide, this kind of calculation will be termed as rad\_FL calculation.

#### 4.2 Start a calculation

To start a rad\_FL calculation, you need a \*.dat file, an MOMAP control file, and an optional parallel control file. The \*.dat file is obtained from the previous mentioned evc calculation. A MOMAP control file is used to control how TVCORF\_SPEC and TVSPEC\_SPEC subprograms behavior. An optional parallel control file is used to control how many computing processes will be used.

An example for performing rad\_FL calculation with azulene is put in directory tests/azulene/kr. The files needed for this calculation are as follows:

(1) evc.cart.dat

Evc calculation result file.

(2) momap.inp

MOMAP control file.

(3) nodefile (optional, it may be automatically generated by running options -np #)Parallel machinefile to control how many computing processes will be used.

#### 4.3 Modifying control file

Here is an example of the MOMAP control file for a rad\_FL calculation, it shows the various parameters and their meanings. Users may need to change the parameters accordingly before performing a rad\_FL calculation.

<sup>&</sup>lt;sup>2</sup> TVCORF\_SPEC\_para subprogram is available for parallel computation.

```
[kr]$ cat momap.inp
do_spec_tvcf_ft
                         = 1
                                                        # toggle correlation function calculation, 1 or 0
                                                        # toggle fluorescence spectrum calcluation, 1 or 0
do_spec_tvcf_spec
                         = 1
&spec tvcf
  DUSHIN
                                                        # toggle Duschinsky rotation effect, .t. or .f.
                    = .t.
                    = 300 K
                                                        # temperature
  Temp
                    = 1000 \text{ fs}
                                                        # integration time
  tmax
                    = 1 fs
                                                        # integration timestep
  dt
  Ead
                    = 0.075092 au
                                                        # adiabatic excitation energy
                                                        # electronic dipole moment of absorption (GS)
  EDMA
                    = 0.92694 debye
  EDME
                    = 0.64751 debye
                                                        # electronic dipole moment of emission (ES)
                                                        # frequency scaling factor
  FreqScale
                    = 1.0
 DSFile
                    = "evc.cart.dat"
                                                        # input dushin file
                    = 0.3 au
                                                        # upper bound of spectrum frequency
  Emax
                                                        # output energy interval
  dE
                    = 0.00001 au
  logFile
                    = "spec.tvcf.log"
                                                        # output file for logging
  FtFile
                    = "spec.tvcf.ft.dat"
                                                        # output file for correlation function info
                    = "spec.tvcf.fo.dat"
                                                        # output file for spectrum function info
  FoFile
                                                        # output file for spectrum info
  FoSFile
                    = "spec.tvcf.spec.dat"
```

If the users want to use the *sum-over-states* approach to calculate the spectrum at absolute zero (0 K), please refer to directory examples/azulene/sumstat for more details.

#### 4.4 Verify convergence of correlation function and obtain results

Correlation function must be converged before obtaining any calculation results. To verify, plot a graph using the first 2 columns in the spec.tvcf.ft.dat, which are time and real part of the correlation function (TVCF\_RE). The TVCF\_RE should be very close to zero and stop oscillating before it reaches the integration time limit. Fig. 3 shows a plot of a converged correlation function.

The radiative decay rate constant can be found at the end of spec.tvcf.log file, while the fluorescence spectrum information can be obtained from spec.tvcf.spec.dat.

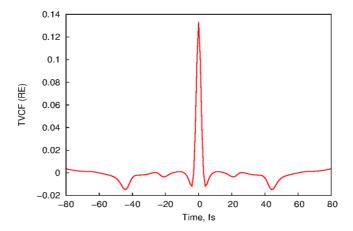

Fig. 3 Distribution of time vs real part of a converged correlation function

# 5. Internal Conversion (IC) Rate Constant

#### 5.1 Overview

MOMAP is also able to calculate internal conversion (IC) rate constant based on the TVCORF\_IC<sup>3</sup> and TVSPEC\_IC subprograms. The TVCORF\_IC subprogram is used to calculate thermal vibration correlation function (TVCF), while the TVSPEC\_IC subprogram is used to determine the relationship between IC rate constant and energy gap.

In the following part of this guide, this kind of calculation will be termed as nonrad calculation.

#### 5.2 Calculate non-adiabatic coupling matrix element (NACME)

Unlike the rad\_FL calculation, The NACME should be obtained before performing a nonrad calculation.

In MOMAP, the get-nacme function is used to read the transition electric field and vibration information from Gaussian output and calculate electronic coupling term. This process is integrated into evc\_int and evc\_cart subprogram. Users need to provide the Gaussian electric field calculation result and toggle on the NACME calculation in MOMAP control file momap.inp. The other steps are the same as for a normal evc calculation. After finishing the calculation, a \*.nac file will be generated, and it is used in the nonrad calculation.

#### 5.3 Start a calculation

To start a nonrad calculation, you need a \*.dat file, a \*.nac file, a MOMAP control file, and an optional parallel control file. The \*.dat file is the evc result file. The \*.nac is the NACME calculation result file. As for all MOMAP calculations, a MOMAP control file is needed for TVCORF\_IC and TVSPEC\_IC subprograms. A parallel control file is used to control how many computing processes will be used.

An example for performing nonrad calculation with azulene are put in directory tests/azulene/kic/kic. The files needed in this example are as follows:

(1) evc.cart.dat

Evc calculation result file.

<sup>&</sup>lt;sup>3</sup> TVCORF\_IC\_para subprogram is available for parallel computation.

(2) evc.cart.nac

NACME result file.

(3) momap.inp

MOMAP control file.

(4) nodefile (optional, it may be automatically generated by running options -np #)Parallel machinefile to control how many computing processes will be used.

#### 5.4 Modify control file

Here is an example of the MOMAP control file for a nonrad calculation, it shows the various parameters and their meanings. Users may need to change the parameters accordingly before performing a nonrad calculation.

| [kic/kic]\$ cat<br>do_ic_tvcf_ft<br>do_ic_tvcf_spe | = 1                | <ul><li># toggle internal conversion correlation function, 1 or 0</li><li># toggle internal conversion spectrum, 1 or 0</li></ul> |
|----------------------------------------------------|--------------------|----------------------------------------------------------------------------------------------------|
| ⁣ tvcf                                             |                    |                                                                                                    |
| DUSHIN                                             | = .t.              | # toggle Duschinsky rotation effect, .t. or .f.                                                                                   |
| Temp                                               | = 300 K            | # temperature                                                                                                    |
| tmax                                               | = 1000 fs          | # integral interval of correlation function                                                                                       |
| dt                                                 | = 1 fs             | # integration timestep of correlation function                                                                                    |
| Ead                                                | = 0.075092 au      | # adiabatic excitation energy difference between two states                                                                       |
| DSFile                                             | = "evc.cart.dat"   | # input dushin file                                                                                                    |
| CoulFile                                           | = "evc.cart.nac"   | # input nacme info file                                                                                                    |
| Emax                                               | = 0.3 au           | # upper bound of spectrum frequency                                                                                               |
| logFile                                            | = "ic.tvcf.log"    | # output file for logging                                                                                                    |
| FtFile                                             | = "ic.tvcf.ft.dat" | # output file for correlation function info                                                                                       |
| FoFile                                             | = "ic.tvcf.fo.dat" | # output file for spectrum function info                                                                                          |
| /                                                  |                    |                                                                                                    |

#### 5.5 Verify convergence of correlation function and obtain results

Make sure the correlation function is converged, this is very important. The verification process can be found in section 4.4.

The internal conversion (IC) rate constant can be found at the end of ic.tvcf.log file. The relationship between IC rate constant and energy gap can also be obtained from the ic.tvcf.log file.

## 6. Phosphorescence Spectrum Calculation

#### 6.1 Overview

MOMAP is also able to simulate the phosphorescence spectrum and calculate the corresponding radiative rate constant and intersystem crossing (ISC) rate constant based on the TVCORF\_SPEC<sup>4</sup> and TVSPEC\_SPEC subprograms. The TVCORF\_SPEC subprogram is used to calculate thermal vibration correlation function (TVCF), while the TVSPEC\_SPEC subprogram is used to simulate phosphorescence spectrum.

In the following part of this guide, this kind of calculation will be termed as rad PL calculation.

#### 6.2 Start a calculation

To start a rad\_PL calculation, you need a \*.dat file, a MOMAP control file and an optional parallel control file. The \*.dat file is obtained from the previous evc calculation. The MOMAP control file is used to control the calculations of TVCORF\_SPEC and TVSPEC\_SPEC subprograms. The parallel control file is used to control now many computing processes will be used.

An example for performing a rad\_PL calculation on Ir(ppy)<sub>3</sub> are put under directory tests/Irppy3. The files needed for this calculation are as follows:

(1) evc.cart.dat

Evc calculation result file.

(2) momap.inp

MOMAP control file.

(3) nodefile (optional, it may be automatically generated by running options -np #)
 Parallel machinefile to control how many computing processes will be used.

#### 6.3 Modify control file

Here is an example of the MOMAP control file for performing a rad\_PL calculation, it shows the various parameters and their functions. Change the parameters accordingly before carrying out the calculation.

<sup>&</sup>lt;sup>4</sup> TVCORF\_SPEC\_para subprogram is available for parallel computation.

```
[kr]$ cat momap.inp
do spec tvcf ft = 1
                                                       # toggle correlation function calculation, 1 or 0
do_spec_tvcf_spec = 1
                                                       # toggle fluorescence spectrum calcluation, 1 or 0
&spec tvcf
 DUSHIN
                 = .t.
                                                       # toggle Duschinsky rotation effect, .t. or .f.
                 = 298 K
 Temp
                                                       # temperature
                  = 1500 fs
 tmax
                                                      # integration time
 dt
                  = 1 fs
                                                      # integration timestep
                  = 0.0941289 au
                                                      # adiabatic excitation energy
 Ead
 EDMA
                  = 1.0 debye
                                                      # electronic dipole moment of absorption (GS)
 EDME
                  = 0.306909 debye
                                                       # electronic dipole moment of emission (ES)
 DSFile
                  = "evc.cart.dat"
                                                       # input dushin file
                  = 0.3 au
 Emax
                                                       # upper bound of spectrum frequency
                   = 0.00001 au
 dE
                                                       # output energy interval
 logFile = "spec.tvcf.log"
FtFile = "spec.tvcf.ft.dat"
FoFile = "spec.tvcf.fo.dat"
                                                      # output file for logging
                                                      # output file for correlation function info
                                                       # output file for spectrum function info
  FoSFile
                  = "spec.tvcf.spec.dat"
                                                       # output file for spectrum info
```

### 6.4 Verify convergence of correlation function and obtain results

Make sure the correlation function is converged. The verification process can be found in section 4.4 of this guide.

The radiative decay rate constant can be found at the end of spec.tvcf.log.dat file. The phosphorescence spectrum information can be obtained from the spec.tvcf.spec.dat file.

#### 6.5 Intersystem crossing

Here is an example of the MOMAP control file for performing an ISC calculation:

```
[kisc]$ cat momap.inp
                                                    # toggle isc correlation function calculation, 1 or 0
do_isc_tvcf_ft = 1
do_isc_tvcf_spec = 1
                                                    # toggle isc spectrum calculation, 1 or 0
&isc tvcf
 DUSHIN
                                                    # toggle Duschinsky rotation effect, .t. or .f.
                  = .t.
 Temp
                  = 298 K
                                                    # temperature
                  = 1500 fs
                                                    # integration time
  tmax
                 = 1 fs
 dt
                                                   # integration timestep
 Ead
                 = 0.0941289 au
                                                   # adiabatic excitation energy
 Hso
                  = 116.877376 cm-1
                                                   # Spin-orbit coupling constant
                  = "evc.cart.dat"
 DSFile
                                                    # input dushin file
                  = 0.3 au
                                                    # upper bound of spectrum frequency
 Emax
                  = "isc.tvcf.log"
  logFile
                                                    # output file for logging
                 = "isc.tvcf.ft.dat"
                                                    # output file for correlation function info
  FtFile
                  = "isc.tvcf.fo.dat"
  FoFile
                                                    # output file for spectrum function info
```

Again, the intersystem crossing (ISC) rate constant can be found at the beginning of isc.tvcf.fo.dat file.

# 7. Obtain Information from QC packages

In the following part of this guide, we will show you how to obtain the useful calculation results from various QC packages. The 1,4-distyrylbenzene molecule (DSB for short) and Gaussian 09 package are used to demonstrate the process.

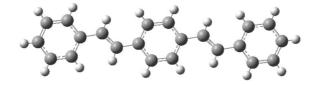

The Gaussian 09 is used to do optimization and frequency calculations on the ground state  $(S_0)$  and the lowest singlet excited state  $(S_1)$ , the transition dipole moment and the transition electric field between  $S_0$  and  $S_1$  states.

#### 7.1 Optimization calculation on ground state (S<sub>0</sub>)

Once the initial geometry is constructed, we have to find the optimized  $S_0$  geometry. The route section is set as #p opt b3lyp/6-31g\*, which indicates an optimization at B3LYP/6-31G\* level.

When the calculation is completed, locate the **last line with "SCF Done"** in the output \*.log file in order to find the single point energy at the optimized S<sub>0</sub> geometry. In this example, the last line with "SCF Done" is like the following:

```
SCF Done: E(RB3LYP) = -849.172438992 A.U.
```

The complete results can be found in directory tests/DSB/opt\_and\_frequency.

#### 7.2 Frequency calculation at the optimized S<sub>0</sub> geometry

After finding the optimized  $S_0$  geometry, we need to verify the optimization result and calculate its force constant matrix *via* frequency calculation. The route section is set as #p freq b3lyp/6-31g\*, which runs a frequency calculation at the B3LYP/6-31G\* level. You have to define the location of \*.chk file in Link 0 Commands as well.

Use the Gaussian built-in command formchk to generate a \*.fchk file based on the output \*.chk. The \*.fchk file contains readable force constant matrix information that is needed in dushin

calculation.

The complete results can be found in directory tests/DSB/opt\_and\_frequency.

In this example, the route section is set as #p opt freq b3lyp/6-31g\*, which means we run optimization and frequency calculations at the same time. However, we recommend separating them into two types of calculation in order to avoid any possible mistakes.

#### 7.3 Transition dipole moment (absorption) at the optimized S<sub>0</sub> geometry

After finding the optimized  $S_0$  geometry, we can calculate transition dipole moment (absorption) and vertical excitation energy at this geometry. The route section is set as  $\#p \ td \ b3lyp/6-31g^*$ , which runs a calculation at  $B3LYP/6-31G^*$  level by using the TDDFT method.

When the calculation is completed, find the related information about "Excited State 1" in the output  $\star$ .log file in order to find the vertical excitation energy and transition dipole moment (absorption) at the optimized S<sub>0</sub> geometry. In this example, the information is listed below:

| Ground t                                                    | to excited a   | state trans  | ition elec   | tric dipole                                                                          | moments | (Au):    |         |
|-------------------------------------------------------------|----------------|--------------|--------------|--------------------------------------------------------------------------------------|---------|----------|---------|
| state                                                       | Х              | Y            | Z            | Dip. S.                                                                              | Osc.    |          |         |
| 1                                                           | -4.6693        | -0.0118      | 0.0112       | 21.8029                                                                              | 1.7826  | õ        |         |
|                                                             |                |              |              |                                                                                      |         |          |         |
| Excited Sta                                                 | ite 1: Singlet | -A 3.3372 eV | 371.52 nm f= | =1.7826 <s**2< td=""><td>&gt;=0.000</td><td>75 -&gt; 76</td><td>0.70728</td></s**2<> | >=0.000 | 75 -> 76 | 0.70728 |
| This state for optimization and/or second-order correction. |                |              |              |                                                                                      |         |          |         |
| Total Energy, $E(TD-HF/TD-KS) = -848.655200149$             |                |              |              |                                                                                      |         |          |         |

Hence, the vertical excitation energy at the optimized  $S_0$  geometry is 3.3372 eV, and the transition dipole moment (absorption) can be obtained using Dip. S.:

 $\sqrt{21.8029} \times 2.54$  Debye = 11.86 Debye

#### 7.4 Optimization calculation on lowest singlet excited state (S<sub>1</sub>)

With the optimized  $S_0$  geometry at hand, we can start optimizing  $S_1$  geometry using the optimized  $S_0$  geometry as the initial structure. The route section is set as  $\#p \ td \ opt \ b3lyp/6-31g*$ , which indicates an optimization at the B3LYP/6-31G\* level using TDDFT method.

When the calculation is completed, locate the **last line with "SCF Done**" in the output \*.log file in order to find single point energy at the optimized  $S_1$  geometry. In this example, the last line with

"SCF Done" is the following:

```
SCF Done: E(RB3LYP) = -849.165742659 A.U.
```

Complete results can be found in directory tests/DSB/opt and frequency.

#### 7.5 Frequency calculation at the optimized S<sub>1</sub> geometry

After finding the optimized  $S_1$  geometry, we need to verify the optimization result and calculate its force constant matrix *via* frequency calculation. The route section is set as  $\#p \ td \ freq$ b31yp/6-31g\*, which runs a frequency calculation at the B3LYP/6-31G\* level using TDDFT method. You have to define the location of \*.chk file in Link 0 Commands as well.

Use Gaussian built-in command formchk to generate a \*.fchk file based on output \*.chk. The \*.fchk file contains readable force constant matrix information that is needed in dushin calculation.

The complete results can be found in directory tests/DSB/opt\_and\_frequency.

#### 7.6 Transition dipole moment (emission) at the optimized S<sub>1</sub> geometry

Transition dipole moment (emission) and vertical excitation energy at the optimized  $S_1$  geometry are also given when the calculation in section 7.4 is done. Find the relative information about "Excited State 1" in the output \*.log file in order to locate the vertical excitation energy and transition dipole moment (emission) at the optimized  $S_1$  geometry. In this example, the information is listed below:

| Ground | to excited | state trans | ition elec | tric dipole | moments | (Au): |
|--------|------------|-------------|------------|-------------|---------|-------|
| state  | Х          | Y           | Z          | Dip. S.     | Osc.    |       |
| 1      | -5.3165    | -0.0242     | 0.0000     | 28.2653     | 1.9597  |       |

Total Energy, E(TD-HF/TD-KS) = -849.061743778

Hence, vertical excitation energy at the optimized  $S_1$  geometry is 2.8300 eV, and transition dipole moment (emission) can be obtained using Dip. S.:

 $\sqrt{28.2653} \times 2.54$  Debye = 13.50 Debye

The complete results can be found in directory tests/DSB/opt\_and\_frequency.

#### 7.7 Adiabatic energy difference between S<sub>0</sub> and S<sub>1</sub> states

The adiabatic energy difference between  $S_0$  and  $S_1$  states can be calculated using single point energy results from sections 7.1 and 7.4.

In this example, the adiabatic energy difference is:

(-849.06174378+849.17423899)×27.2114 eV=3.0122 eV

#### 7.8 Transition electric field and NACME at the optimized S<sub>1</sub> geometry

After finding the optimized  $S_1$  geometry, we can calculate transition electric field at this geometry. Then it's possible to run a dushin calculation with NACME option toggled on.

The route section is set as the following line:

```
#p td b3lyp/6-31g(d) prop=(fitcharge,field) iop(6/22=-4, 6/29=1, 6/30=0, 6/17=2)
```

When the calculation is completed, copy two output \*.log files into a new directory. One is transition electric field \*.log file, which is obtained in this section. The other is frequency calculation at the optimized  $S_0$  geometry \*.log file, which is obtained in section 7.2. Then use get-nacme to start calculating NACME.

The complete results can be found in directory tests/DSB/nacme.

Part two: Transport Properties

## 8. Transport: Background

#### 8.1 Charge Transfer Rate

Due to the weak coupling between molecules, the charge transport in most organics is dominated by the hopping mechanism, which implies that the transport dynamics can be decomposed into elementary charge transfer processes between different pairs of molecules. <sup>[1]</sup> The charge transfer between two molecules,  $M_i$  and  $M_j$ , is a charge exchange reaction. The initial and final states are  $M'_iM_j$  and  $M_iM'_j$ , where M' denotes the charge on molecule M. The widely used charge transfer rate from the classical Marcus theory reads<sup>[2]</sup>

$$k_{ij} = \frac{V_{ij}^2}{\hbar} \sqrt{\frac{\pi}{\lambda k_B T}} \exp\left[-\frac{\left(\lambda + \Delta G_{ij}^0\right)^2}{4\lambda k_B T}\right]$$

Here,  $V_{ij}$  is the transfer integral between the initial and final states,  $\lambda$  is the reorganization energy which is defined as the energy change associated with the geometry relaxation during the charge transfer, and  $\Delta G_{ij}^0$  is relevant change of total Gibbs free energy. In molecular semiconductors with only one kind of molecules,  $\Delta G_{ij}^0$  equals to zero, and then the Marcus rate becomes

$$k_{ij} = \frac{V_{ij}^2}{\hbar} \sqrt{\frac{\pi}{\lambda k_B T}} \exp\left(-\frac{\lambda}{4k_B T}\right)$$

Thereby, the charge transfer is actually a thermal activation process over a barrier of  $\lambda/4$ . The Marcus rate is most appropriate when (1) the temperature is high, (2) the molecules are in equilibrium in both the initial and final states, and (3) the intermolecular diabatic couplings are weak.<sup>[3]</sup>

#### 8.2 Pauli Master Equation

When the charge transfer rates are defined, the charge transport dynamics can be characterized by the Pauli master equation (PME) with a Markov assumption. <sup>[4]</sup> It describes the time evolution of the electron population on each state with a set of purely classical kinetic equations,

$$\dot{P}_i = \sum_{j \neq i} \left( k_{ji} P_j - k_{ij} P_i \right)$$

where  $P_i$  is the occupation number of the charge to be on molecule *i*, and  $k_{ij}$  is the charge transfer rate from molecule *i* to *j*. Namely, the population change on state *i* is the difference between the total

population transfer from other states to state i and that from state i to other states. The PME can be solved directly through an iterative numerical scheme. One needs to set the initial populations on all states and solve the differential equations to get the charge distribution at any time t. Alternatively, one may use a kinetic Monte Carlo (KMC) algorithm with a series random walk trajectories. <sup>[5]</sup> In comparison, the KMC approach is numerically more efficient for large systems as converged results can be generally obtained with a sampling of acceptable number of trajectories.

#### 8.3 Monte Carlo Simulation

The concept of Monte Carlo was first proposed by Stanislaw Ulam in the 1940s. Ulam was a mathematician who worked on the Manhattan Project. Initially, the method was derived to solve the problem of determining the average distance neutrons would travel through various materials. The method was named after the Monte Carlo Casino in Monaco since the randomness of the outcomes that is crucial to games such as roulette or dices is essential for Monte Carlo simulations.

The main ideas behind the Monte Carlo simulation are the repeated random sampling of inputs of the random variable and the aggregation of the results. The variable with a probabilistic nature is assigned a random value. The model is then calculated based on the random value. The result of the model is recorded, and the process is repeated. Usually, the process is repeated hundreds or thousand times. When the simulation is complete, the results can be averaged to determine the estimated value.

#### 8.4 Lattice Random Walk

Random walk is a typical kind of Monte Carlo process. Using a regular lattice as an illustration, at each step the location jumps to another site according to some probability distribution. In a *simple random walk*, the location can only jump to neighboring sites of the lattice, forming a *lattice path*, as show in Figure 1.

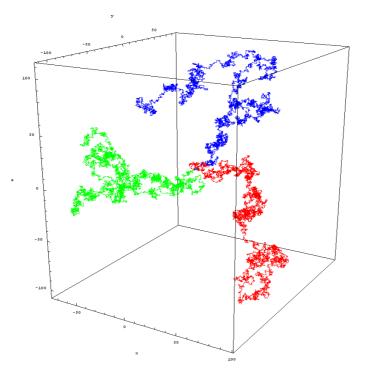

Figure 8-1. Three representative random walks in three dimensions.

For a particle in a known fixed position at t = 0, the central limit theorem tells us that after a large number of independent steps in the random walk, the walker's position is distributed according to a normal distribution of total *variance*:

$$\sigma^2 = \frac{t}{\delta t}\varepsilon^2,$$

where *t* is the time elapsed since the start of the random walk,  $\varepsilon$  is the size of a step of the random walk, and  $\delta t$  is the time elapsed between two successive steps. This corresponds to the Green function of the diffusion equation that controls the Wiener process, which suggests that, after a large number of steps, the random walk converges toward a Wiener process (a stochastic process with similar behavior to Brownian motion, sometimes the Wiener process is called "Brownian motion"). In three dimensions, the *variance* corresponding to the Green's function of the diffusion equation is:

$$\sigma^2 = 6Dt$$

By equalizing this quantity with the variance associated to the position of the random walker, one obtains the equivalent diffusion coefficient to be considered for the asymptotic Wiener process toward which the random walk converges after a large number of steps:

$$D = \frac{\sigma^2}{2nt} = \frac{\varepsilon^2}{2n\delta t}$$

where n = 1, 2, or 3 is the dimensionality of the system under investigation.

#### 8.5 Charge Carrier Mobility

The mobility of a charge carrier is related to the diffusion coefficient by the *Einstein* relationship:

$$\mathbf{D} = \frac{\mathbf{k}_B \mathbf{T}}{q} \boldsymbol{\mu}.$$

Rearrange the above equation, we have:

$$\mu = \frac{q}{\mathbf{k}_B \mathbf{T}} \mathbf{D} \,.$$

Thus, the task is to first find the diffusion coefficient of a charge carrier, then the mobility of charge carrier is obtained by using the *Einstein* relationship. <sup>[1]</sup> To fulfil the task, we can resort to Monte Carlo simulations. In detail, an arbitrary molecular site in the bulk system is initially chosen as the starting position for the charge. The charge then has a probability of  $p_i$  to hop to the *i*-th neighbor (see Figure 2). In practice, in order to determine the next site of the charge in a statistical sense, a random number  $\xi$  uniformly distributed between 0 and 1 is generated. If  $\sum_{i=1}^{b-1} p_i < \xi < \sum_{i=1}^{b} p_i$ , the charge hops to the *b*-th neighbor with a hopping time  $1/k_b$ , which assumes no correlation between the hopping events along different pathways. The simulation continues until the diffusion distance exceeds the lattice constant by at least 2 – 3 orders of magnitude. This process is repeated for thousands of times and averaged to get a linear relationship between the mean-square displacement (MSD) and the simulation time.

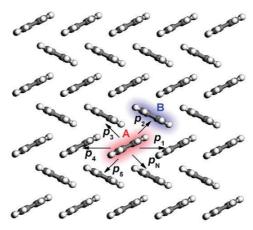

Figure 8-2. Schematic representation of the charge hopping pathways from molecule A to its neighbors with probabilities  $p_1, p_2, ..., and p_N$ .

The diffusion coefficient D is calculated through

$$\mathbf{D} = \frac{1}{2n} \frac{dMSD}{dt} \, .$$

where n = 1, 2, or 3 is the dimensionality of the system under investigation.

In MOMAP Transport package, we setup a lot of initial different (random) seeds, record the tracks, and then average over the tracks. Even though an individual track looks rather jittery, however, when a certain number of (say 2,000) tracks are averaged, we can get a pretty linear averaged line (thick red line), as shown in the following figure:

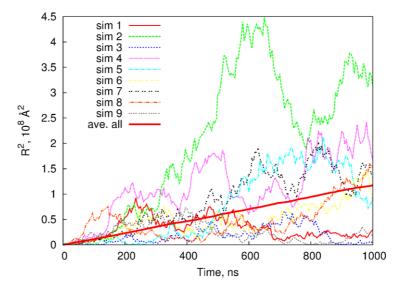

Figure 8-3. Mobility calculation by using Monte Carlo simulations.

With the averaged track, we can fit to a linear line, obtain the diffusion coefficient, and then the charge carrier mobility.

#### References

- L. J. Wang, G. J. Nan, X. D. Yang, Q. Peng, Q. K. Li, and Z. Shuai, Chem. Soc. Rev. 39, 423-434 (2010).
- 2. R. A. Marcus, Rev. Mod. Phys. 65, 599-610 (1993).
- 3. S. H. Lin, C. H. Chang, K. K. Liang, R. Chang, Y. J. Shiu, J. M. Zhang, T. S. Yang, M. Hayashi, and F. C. Hsu, Adv. Chem. Phys. 121, 1 (2002).
- 4. H. J. Kreuzer, Nonequilibrium Thermodynamics and Its Statistical Foundations (Oxford University Press, New York, 1981).
- 5. X. D. Yang, L. J. Wang, C. L. Wang, W. Long, and Z. Shuai, Chem. Mater. 20, 3205-3211 (2008).

# 9. Transport: Quick Start

We assume that MOMAP is properly installed and configured for your site, you can edit your .bashrc if you are using Bash in Linux.

This chapter is intended for the novice user in using the program package, especially the MOMAP Transport sub-package. We will use the example of Naphthalene to show which steps are necessary to prepare a calculation and run the MOMAP transport calculations. In the meantime, we will give all important information in a consistent way.

#### 9.1 Naming conversions

Before we begin with our first introductory example, we describe the naming conventions, to which we will abide by throughout this user's guide.

On UNIX-like systems the files are case-sensitive, when running MOMAP it is required that all files reside in a subdirectory ./test1. Thus, if we want to remove the calculations, we can easily delete the whole directory, or run the script transport clear.sh under the directory.

## 9.2 Create a new calculation

As mentioned above, we first create a sub-directory test1, and copy the file naphthalene.cif under test1. The naphthalene unit cell is shown in Figure 9-1.

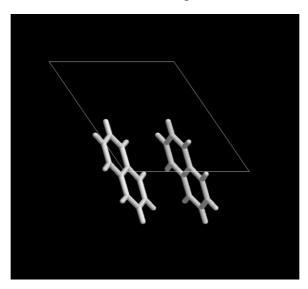

Figure 9-1 Naphthalene unit cell

Use an editor or any handy command, we can see the crystal structure parameters in the first few lines of naphthalene.cif, some things like the following:

```
[test1]$ cat naphthalene.cif
data naphthalene
_audit_creation date
                                2017-03-25
_audit_creation method
                                'Materials Studio'
_symmetry_space_group name H-M 'P1'
_symmetry_Int_Tables_number 1
 symmetry cell setting
                               triclinic
loop
symmetry equiv pos as xyz
 x,y,z
_cell_length_a
                               8.0980
_cell_length_b
                               5.9530
\_cell\_length\_c
                               8.6520
_cell_angle_alpha
                              90.0000
_cell_angle beta
                              124.4000
cell angle gamma
                              90.0000
```

It is clear that the cif file is an output of Materials Studio with space group of 'P1', currently MOMAP Transport program can support all space groups, not restricted only to space group 'P1'. With a cif file, we have all the crystal structure parameters in hand, as shown above.

Now we have prepared our first molecular file, however, before we can run the MOMAP Transport calculations, we have to prepare the momap.inp file, a control file for MOMAP package.

There exist quite a few of control parameters for momap.inp, however, all the parameters have their default values if we do not set them. To make life easy, we have written a program called transport\_geninp.exe to generate the momap.inp for the MOMAP transport calculations. Before we begin to generate the momap.inp, we would better setup our environment settings, as these settings rarely change in a specific computing cluster environment. The typical environment settings are as follows (you may put them in ~/.bashrc):

```
export MOMAP_JOB_SCHED=slurm
export MOMAP_JOB_QUEUE=X12C
export MOMAP_QC_EXE=g09
export MOMAP_QC_PPN=12
export MOMAP_MODULE_QC=gaussian/g09.e01
```

These are the initial values that will be entered into our momap.inp if we run the transport\_geninp.exe, we can change them later on with an editor. The currently supported scheduling systems include PBS, SLURM, LSF and LOCAL, these are the scheduling systems in frequent use. The LOCAL means the jobs are run in a local machine, it can be of great help for a Linux box without job scheduling system. If needed, more scheduling systems can be added. If the computing cluster is installed with environment module, the last two lines can be added, but we can change the contents according to our specific situation.

If our quantum calculation (QC) engine is of the Gaussian g16, we need to change the third line to g16, and the fifth line to g16.b01.

Once the MOMAP environments are set, we can use our transport\_geninp.exe to generate momap.inp, all the MOMAP Transport programs have a help option, either -h or --help, for example, in case transport\_geninp.exe, we have:

```
[test1]$ transport geninp.exe --help
                                        * MOMAP Transport Calculation Utility, Version 2020B (2.3.0) build on Oct 21 2020 *
  Zhigang Shuai Group, Department of Chemistry, Tsinghua University, Beijing
*****
                                              Transport Momap Input Generation
Usage: transport_geninp.exe [opts]
 -config s : set config file, default to momap.inp
      : use cif file as molecule input (default)
: use mol file as molecule input
 -cif
 -mol
 -module : set to use environment module flag
 -terse : generate terse momap.inp (default)
 -verbose : generate verbose momap.inp
 -oldconfig: generate old config.inp
 -orca : use ORCA compute engine
-qchem : use Q-Chem compute engine
 -qchem
e.g.: transport geninp.exe
 transport_geninp.exe -config momap.inp
 transport_geninp.exe -verbose
 transport geninp.exe -cif
 transport geninp.exe -mol
 transport geninp.exe -module
 transport_geninp.exe -config momap.inp -verbose
 transport_geninp.exe -oldconfig
 transport geninp.exe -orca
```

If option -config is used, then we can designate our output control file, the default file is momap.inp if this option is not specified.

If option -cif is used, then cif crystal parameter will be used in momap.inp, it will automatically search for the first found cif file in the current directory if it exists.

If option -mol is used, then mol molecule parameter will be used in momap.inp, again it will automatically search for the mol files in the current directory.

If option -module is used, then it will activate module parameter output.

If option -terse is used, then it will generate a *terse* momap.inp, while the other parameters using the default values.

If option -verbose is used, then it will generate a *verbose* momap.inp, almost all the parameters will be entered into the momap.inp. Thus, we can tune the parameters as needed.

These options can be used in combination, as shown in the last line.

If we run the transport\_geninp.exe without any options, it will generate a momap.inp like the following:

```
[test1]$ cat momap.inp
&transport
 {\tt do\_transport\_prepare}
                                        = 1
 do_transport_submit_HL_job
 do transport_submit_RE_job
 do_transport_get_re_evc
                                        = 1
                                        = 1
 do_transport_run_MC
 do_transport_get_mob_MC
                                        = 1
 do_transport_run_MC_temp
                                        = 0
 do_transport_get_mob_MC_temp
                                       = 0
 do transport run ME
                                        = 0
                                        = 0
 do_transport_get_mob_ME
 do_transport_run_ME_temp
                                        = 0
 do_transport_get_mob_ME_temp
do_transport_gathordata
                                        = 0
 do transport gatherdata
                                        = 1
 # Job Scheduling
 sched_type = pbs ! pbs, slurm, lsf, or local
queue_name = blade
 compute_engine = 1
                               ! 1 = Gaussian, 2 = ORCA, 3 = Q-CHEM
                  = g09 ! g09/g16 or fullpath/orca or qchem
 qc exe
# module qc
                   = gaussian/g09.e01
 qc_method= b3lypqc_basis= b3lyp STO-3gqc_basis_re= b3lyp STO-3gqc_memory= 4096 ! MBqc_nodes= 1
 qc_nodes
                   = 8
 qc ppn
 # Temperature Dependence
       = 300
 temp
 start_temp = 200
end_temp = 300
delta_temp = 50
ratetype = marcus ! macus or quantum
lat_cutoff = 4 ! for neighbor list construction
                  = 2000
 nsimu
                  = 1000 ! in ns
 tsimu
                   = 5
 tsnap
 crystal
                   = naphthalene.cif
```

Other control parameters can be entered into momap.inp, users are advised to consult the data/config.inp for details.

For example, users may add a line like the following to momap.inp:

nodelist = "c01, c02"

to designate the computing nodes to be used in the running.

The MOMAP Transport package uses the following control block:

```
&transport
...
/
It starts with &transport, and ends with /.
```

The lines beginning with '#' are comments, the '!' is also used for comment as in the case of Fortran coding.

The initial do\_lines are control flags, can be either 1 (enabled) or 0 (disabled). If we need to do MC calculations, we simply set them to 1 accordingly.

With the generated momap.inp, we can do some fine tunings for our specific case, for example, we may change queue name value from blade to X12C, gaussian ppn from 16 to 12.

In the meantime, a file called run.sh is also generated, it contains:

```
[test1]$ cat run.sh
#!/bin/sh
python $MOMAP ROOT/bin/momap.py &> momap.log &
```

Once we have carefully checked the momap.inp, we can simply run the run.sh by issuing:

```
[test1]$ sh run.sh
```

Or

[test1]\$ python \$MOMAP\_ROOT/bin/momap.py &> momap.log &

In the meantime, we can check the running processes by looking into the momap.log file, or the RUN directory where the running locks are located. We may also use the job scheduling commands to check the running processes.

If everything is okay, at the end of the log file, with somethings like the following:

will appear, which means the job is done successfully.

Please carefully check the momap.log file for any abnormalities.

Finally, the output results are gathered and put in file momap.dat.

## 10. Transport: Looking into the details

The momap.py is the job manager for MOMAP package, we can see the various running steps in the momap.log file. Now we have a look into the detailed processes of MOMAP Transport calculations.

#### **10.1 Transport preparation**

The first step of job manager momap.py is to run transport\_prepare.exe. When the transport\_prepare.exe is run, it will generate quite a few of directories and files. To demonstrate how the data and directories are arranged for MOMAP transport calculations, we set both control parameters HL\_unique\_mol and RE\_unique\_mol to 0 in the momap.inp.

By running the transport\_prepare.exe, the screen output is as follows:

```
$ transport prepare.exe
***** Perform Transport Preparation ...
Reading config file "momap.inp"...
Reading crystal file "naphthalene.cif"...
 Identifier:
 Spacegroup name: 'P1'
 Spacegroup operations:
   X, Y, Z
 Cell lattice a = 8.098
 Cell lattice b = 5.953
 Cell lattice c = 8.652
 Cell lattice alpha = 90
 Cell lattice beta = 124.4
 Cell lattice gamma = 90
 natoms cif = 36
 First atom: C1 C 0.082321 0.018562 0.328357
 . . .
 Last atom: H36 H 0.466698 0.795196 0.331298
 Unit cell nmols = 2
 Unit cell natoms = 18 18
Crystal file naphthalene.cif parsing done.
Make whole molecules...
 molecule 1 COM = 0.000000 0.000000 -0.000000
 molecule 2 COM = 0.500000 0.500000 1.000000
Writing config file "data/config.inp"...
**** MOMAP Build Neighbor List ****
 Neighbor rcutoff distance: 4
 Neighbor search cell (-/+): 3 3 3
**** End of MOMAP Build Neighbor List ****
***** MOMAP Transport Preparation Successfully Done.
```

Then, all the necessary data and directories for MOMAP Transport calculations are prepared. The full directory and file tree is shown in the following pages (in Linux case, as follows, by simply run the tree command):

```
[test1]$ tree ./
./
  - data
     — cellvec.dat
     — config.inp
     - mol1_bonds.dat
- mol1.mol
    moll_neighbors.cif
moll_neighbors_mid.cif
moll_bonds.dat
      — neighbor.dat
     — re lambda_4P_files-e.dat
     — re lambda 4P files-h.dat
     - trans_int_files.dat
     — uc_H.inp
     — uc_L.inp
    unique_id_map.dat
unitcell.cif
   evc
      — mol1
         — elec
└── job_get_NM.local
          - hole
          └── job_get_NM.local
       - mol2
        — elec
         └── job_get_NM.local
          - hole
           job_get_NM.local
  - HL
     - 2mol-1-10.com
     - 2mol-1-11.com
      - 2mol-1-12.com
     - 2mol-1-13.com
     - 2mol-1-14.com
      - 2mol-1-1.com
     - 2mol-1-2.com
      - 2mol-1-3.com
     - 2mol-1-4.com
     - 2mol-1-5.com
     — 2mol-1-6.com
     - 2mol-1-7.com
     - 2mol-1-8.com
      - 2mol-1-9.com
     - 2mol-2-10.com
     - 2mol-2-11.com
     - 2mol-2-12.com
     - 2mol-2-13.com
     - 2mol-2-14.com
      - 2mol-2-1.com
      - 2mol-2-2.com
     - 2mol-2-3.com
     - 2mol-2-4.com
     - 2mol-2-5.com
      - 2mol-2-6.com
     - 2mol-2-7.com
      - 2mol-2-8.com
      - 2mol-2-9.com
```

Cont.

|   | nei mol-1-10.com        |
|---|-------------------------|
|   | nei mol-1-11.com        |
|   | nei mol-1-12.com        |
|   | - nei mol-1-13.com      |
|   | nei mol-1-14.com        |
|   |                         |
|   | nei_mol-1-1.com         |
|   | nei_mol-1-2.com         |
|   | nei_mol-1-3.com         |
|   | - nei_mol-1-4.com       |
|   | - nei_mol-1-5.com       |
|   | hei_mol-1-6.com         |
|   | nei mol-1-7.com         |
|   | nei mol-1-8.com         |
|   | nei mol-1-9.com         |
|   | nei mol-2-10.com        |
|   | mei mol-2-11.com        |
|   | nei mol-2-12.com        |
|   | nei mol-2-13.com        |
|   | - nei mol-2-14.com      |
|   | $- nei_mol-2-1.com$     |
|   | _                       |
|   | nei_mol-2-2.com         |
|   | nei_mol-2-3.com         |
|   | nei_mol-2-4.com         |
|   | nei_mol-2-5.com         |
|   | nei_mol-2-6.com         |
|   | hei_mol-2-7.com         |
|   | - nei_mol-2-8.com       |
|   | nei mol-2-9.com         |
|   | uc mol-1.com            |
|   | uc_mol-2.com            |
|   | jobs                    |
|   | └── job 2mol-1.pbs      |
|   | job 2mol-2.pbs          |
|   | job nei mol-1.pbs       |
|   | job nei mol-2.pbs       |
|   | job_nol_mol_2.pbb       |
|   | job_re-moll-cation.pbs  |
|   | job_re-moll-neutral.pbs |
|   |                         |
|   | job_re-mol2-anion.pbs   |
|   | job_re-mol2-cation.pbs  |
|   | job_re-mol2-neutral.pbs |
|   | job_transint.pbs        |
|   | Ljob_uc_mol.pbs         |
|   | MC-marcus               |
|   | elec                    |
|   | get mob.pbs             |
|   | get_mob.py              |
|   | prepare-mc.py           |
|   | run mc batch.py         |
|   | run mc.pbs              |
|   | hole                    |
|   |                         |
|   | - get_mob.pbs           |
|   | - get_mob.py            |
|   | - prepare-mc.py         |
|   | run_mc_batch.py         |
|   | Lrun_mc.pbs             |
|   | moll.mol                |
|   | mol2.mol                |
|   | momap.inp               |
|   |                         |
| L |                         |
|   |                         |

Cont.

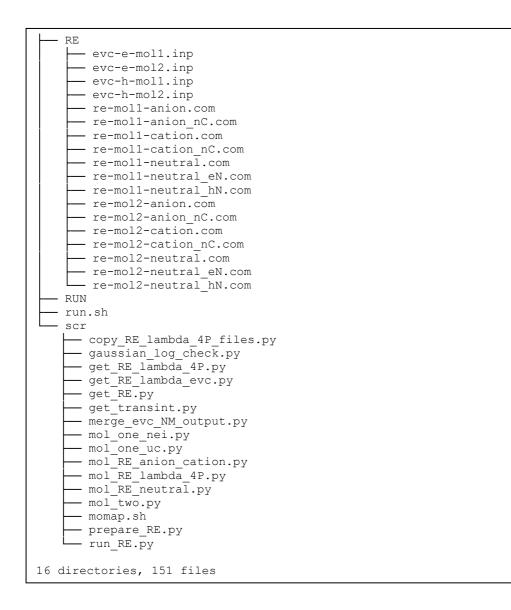

If control parameter sched\_job\_array=0 is set in momap.inp, more job scripts will be generated. However, do not be frightened by the sheer number of files, as they are all well-organized.

In data directory, the uc\_H.inp and uc\_L.inp, input files for HOMO and LUMO determinations, are for internal use only, and may be used to check the correctness of the results. The mol1.mol and mol2.mol are the separated molecular files of a cif file, for example, also can be used to check the correctness of molecule separation.

The file reorg\_einternal\_files.dat is used for reorganization internal energy calculations for molecules in the unit cell, which is used for the onsite energy calculation if the control parameter lat site energy (default to 0) is set to 1 in the momap.inp control file.

The trans\_int\_files.dat is for transfer integral calculations. The other files have the

meaning as the name suggests.

Finally, the config.inp is the configuration file that the system actually uses. In the default settings, we use scheduling job array (sched\_job\_array = 1), do not include onsite energy (lat\_site\_energy = 0), output only base mobility plus angular resolved mobilities information (mob\_output\_level = 2).

For example, if we do not want to output angular resolved mobilities, we can unset the  $2^{nd}$  bit (mob\_output\_level is a bit-wise setting flag), that is, mob\_output\_level = 0. The parameter data\_mol\_output\_level is used to control the output of molecular information in data directory, default to 2. It is a bit-wise control parameter, the  $1^{st}$  bit corresponding to output for the  $1^{st}$  molecule,  $2^{nd}$  bit to output for all molecules,  $3^{rd}$  bit to output for the supercell cif file, and  $4^{th}$  bit to output for the Gaussian oniom input files. All the bit setting can be combined, for example, to output all information, we can set the parameter to 1+2+4+8 = 15, that is , data\_mol\_output\_level = 15.

The evc directory is a work directory for reorganization energy related calculations, which uses data from the RE directory to do the calculations.

The HL directory is for transfer integral calculations. The naming convention is as follows:

- The "uc\_mol-" prefix is for single molecule in the central unit cell, thus the uc\_mol-1.com and uc mol-2.com are two Gaussian input files for the central unit cell.
- The "nei\_mol-" prefix is for single molecule in the neighbor unit cells, say, nei\_mol-1 com means the 6<sup>th</sup> neighbor molecule (the specific cell index is specified in the neighbor.dat file) of the 1st molecule in the central unit cell.
- The "2mol-" prefix is for two-molecule-pair (dipole), say, 2mol-1-12.com, which means the 1st molecule in the central unit cell and the 12<sup>th</sup> neighbor molecule of this 1<sup>st</sup> molecule in central cell are combined to form the Gaussian input file.

The jobs directory is used for QC (Gaussian) calculations in directories HL and RE, we use scheduling job array option as the default option to reduce the number of job scripts, which is controlled by the control parameter sched\_job\_array. These job scripts are called by the python scripts in scr directory.

The RE directory is for reorganization calculations. The control files for evc.exe are also put in this directory. The normal mode calculations are done with these three directories, that is, evc, RE, and scr.

The RUN directory is a directory where the running locks are put, users can check this directory for system progress. If an error occurs, ERROR flag will be set up in the RUN directory, which can be used to trace where the error occurs.

The scr directory is a directory where the python scripts are put, these python scripts are called by the job manager momap.py. The sequential executions are logged into the momap.log, for example, if the output is redirected to momap.log.

The logging information for transport prepare.exe may looks like some things as follows:

```
Do transport preparation ...
>> Run at directory: .
$> transport prepare.exe
***** Perform Transport Preparation ...
Reading config file "momap.inp" ...
Reading crystal file "150h.cif" ...
 Cell lattice a = 5.9575
 Cell lattice b = 7.4678
 Cell lattice c = 38.764
 Cell lattice alpha = 90
 Cell lattice beta = 90.067
 Cell lattice gamma = 90
 natoms cif = 92
 First atom: C1 C 0.09200 0.35760 0.02220
  . . .
 Last atom: H92 H 0.15250 0.78170 0.41950
 Unit cell nmols = 2
 Unit cell natoms = 46 46
Crystal file 150h.cif parsing done.
Writing config file "data/config.inp"
**** MOMAP Build Neighbor List ****
 Neighbor rcutoff distance: 7
 Neighbor search cell (-/+): 3 3 3
**** End of MOMAP Build Neighbor List ****
****** MOMAP Transport Preparation Successfully Done.
--- Normal end for transport preparation.
```

In the logging file, we can see where the job is run and what job is run.

From the above logging information, we know the job is run at the current working directory . (dot) (note the line begins with >>), the job run is transport\_prepare.exe (note the line begins with \$>). Finally, if the command is run successfully, at the end of logging information for this program, there will appear a line, like, "--- Normal end for transport preparation".

There may be other information which may be useful to users in the logging file.

However, to ensure the computing efficiency, in actual calculations, we normally set both control parameters HL unique mol and RE unique mol to 1, which is also the default setting.

Note that users may tune the parameter bond\_dis\_scale (default to 1.15) when molecular separation with cif file is failed.

Now, by running the transport prepare.exe, the screen output is as follows:

```
[test1]$ transport prepare.exe
****** Perform Transport Preparation ...
Reading config file "momap.inp" ...
Reading molecular file "mol1.mol" ...
Reading molecular file "mol2.mol" ...
Writing config file "data/config.inp"
                                     . . .
Crystal file naphthalene.cif parsing done.
Make whole molecules...
 molecule 1 COM = 0.000000 0.000000 -0.000000
 molecule 2 COM = 0.500000 0.500000 1.000000
Writing config file "data/config.inp"...
**** MOMAP Build Neighbor List ****
 Neighbor rcutoff distance: 4
 Neighbor search cell (-/+): 3 3 3
**** End of MOMAP Build Neighbor List ****
*** Check Duplicate 2mol pairs ***
 Unique 2mol pairs: 5 out of 28
    1 1 <=>
                 1
       5
           <=>
                  5
    1
       7 <=>
    1
                 7
    1 11 <=> 11
    1 13
           <=>
                 13
*** End of Check Duplicate 2mol pairs ***
**** Check RE Duplicate Molecules in Unit Cell ****
 Unit cell molecule indexes: 1 1
 Unit cell unique molecule indexes: 1
**** End of Check RE Duplicate Molecules in Unit Cell ****
**** Check HL Duplicate Molecules in Unit Cell ****
 Unit cell molecule indexes: 1 1
 Unit cell unique molecule indexes: 1
**** End of Check HL Duplicate Molecules in Unit Cell ****
***** MOMAP Transport Preparation Successfully Done.
```

Here, only the **unique** molecules and molecular pairs (dipoles) are selected for the transfer integral and reorganization energy calculations, which greatly reduces the computing time for QC job calculations. The full directory and file tree is shown as below:

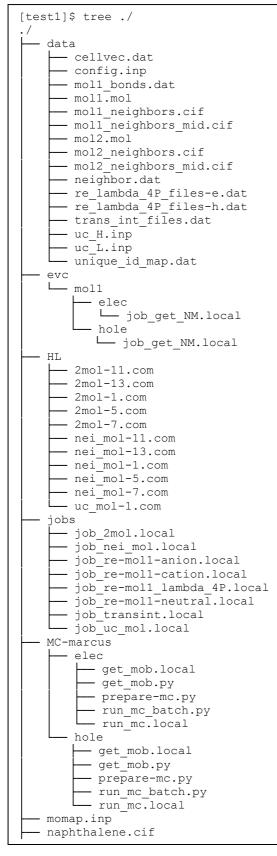

Cont.

| RE                                |
|-----------------------------------|
|                                   |
| evc-e-moll.inp                    |
| evc-h-mol1.inp                    |
| re-moll-anion.com                 |
| <pre> re-mol1-anion_nC.com</pre>  |
| re-moll-cation.com                |
| re-moll-cation nC.com             |
| re-mol1-neutral.com               |
| re-moll-neutral eN.com            |
| re-moll-neutral hN.com            |
|                                   |
| - run.sh                          |
| L— scr                            |
| copy RE lambda 4P files.py        |
| gaussian log check.py             |
|                                   |
| get_RE_lambda_4P.py               |
| get_RE_lambda_evc.py              |
| get_RE.py                         |
| <pre> get_transint.py</pre>       |
| <pre>merge_evc_NM_output.py</pre> |
| mol_one_nei.py                    |
| mol_one_uc.py                     |
| mol RE anion cation.py            |
| mol RE lambda 4P.py               |
| mol RE neutral.py                 |
| mol two.py                        |
| momap.sh                          |
| prepare RE.py                     |
| run RE.py                         |
|                                   |
| 13 directories, 76 files          |

As we only calculate the *unique* molecules and molecular pairs (dipoles), we need to map these unique molecules and molecular pairs to the original molecules and molecular pairs, the mapping information is put in file unique\_id\_map.dat under data directory:

| [+oc+1] | ¢ aa    | + 110-        | and id man   | 1-+ |  |  |  |  |
|---------|---------|---------------|--------------|-----|--|--|--|--|
| # Uniqu | γ Ca    | n uni<br>mann | que_id_map.c | ldl |  |  |  |  |
| 2       | ie in   | mapp          | IIIg         |     |  |  |  |  |
| 14      |         |               |              |     |  |  |  |  |
| 1       | 1       | 1             |              |     |  |  |  |  |
| 1       | 2       | 2             |              |     |  |  |  |  |
| 1       | 3       | 2             |              |     |  |  |  |  |
| 1       | 4       | 2<br>3<br>4   |              |     |  |  |  |  |
| 1       | 5       | 5             |              |     |  |  |  |  |
| 1       | 6       | 6             |              |     |  |  |  |  |
| 1       | 7       | 7             |              |     |  |  |  |  |
| 1       | 8       | 8             |              |     |  |  |  |  |
| 1       | 9       | 8<br>9        |              |     |  |  |  |  |
| 1       | 10      | 10            |              |     |  |  |  |  |
| 1       | 11      | 11            |              |     |  |  |  |  |
| 1       | 12      | 12            |              |     |  |  |  |  |
| 1       | 13      | 13            |              |     |  |  |  |  |
| 1       | 14      | 14            |              |     |  |  |  |  |
| 14      |         |               |              |     |  |  |  |  |
| 2       | 1       | 15            |              |     |  |  |  |  |
| 2<br>2  | 2       | 16            |              |     |  |  |  |  |
| 2       | 3       | 17            |              |     |  |  |  |  |
| 2<br>2  | 4       | 18            |              |     |  |  |  |  |
| 2       | 5       | 19            |              |     |  |  |  |  |
| 2<br>2  | 6       | 20            |              |     |  |  |  |  |
| 2       | 7<br>8  | 21<br>22      |              |     |  |  |  |  |
| 2       | 8<br>9  | 22<br>23      |              |     |  |  |  |  |
| 2       | 9<br>10 | 23<br>24      |              |     |  |  |  |  |
| 2       | 11      | 25            |              |     |  |  |  |  |
| 2       | 12      | 26            |              |     |  |  |  |  |
| 2       | 13      | 27            |              |     |  |  |  |  |
| 2       | 14      | 28            |              |     |  |  |  |  |
|         |         | 20            |              |     |  |  |  |  |

The first line is comment, the 2<sup>nd</sup> line is the number of molecules in the central unit cell, then follows number of neighbors for each central unit cell molecule and ID mapping data, which repeats the number of molecules in the central unit cell. For the three-column data in the above table, the first column is the central unit cell molecule ID, the second column is the neighbor ID for the corresponding central unit cell molecule, and the third column is the *uniformly* numbered IDs for the whole central unit cell.

Thus, for example, a file 2mol-13. com has a uniform ID 13, which corresponds to central unit cell molecule ID 1 and neighbor molecule ID 13, as show in the above list. As another example, if we have a file 2mol-24. com, from the above list, we know it corresponds to the central unit cell molecule ID 2 and neighbor molecule ID 10.

## **10.2 Transfer Integral Calculations**

Once the transport preparation is done, all the basic files and directories are created.

The next step is to do the transfer integral calculations.

The work is done by calling two python scripts in scr directory, that is, mol\_one.py and mol\_two.py, to do the one-molecule single point energy calculations and two-molecule single point energy calculations. These two python scripts set up running locks and submit jobs for the transfer integral calculations.

The logging information may look like the following:

```
Submit jobs for transfer integral calculations ...
>> Run at directory: .
$> python scr/mol_one.py
9486[].ntestq
9487[].ntestq
9488[].ntestq
$> python scr/mol_two.py
9489[].ntestq
--- Normal end for transfer integral calculations.
```

When a job is finished, it will remove the corresponding lock automatically.

## **10.3 Reorganization Energy Calculations**

When the transfer integral calculations finish, all related locks on transfer integral calculations will be cleaned. The MOMAP manager will soon submit jobs for reorganization energy calculations. Comparing to the transfer integral calculations, this step takes more time to finish.

The logging information is as follows:

```
Submit jobs for reorganization energy calculation ...
>> Run at directory: .
$> python scr/mol_RE.py
9491.ntestq
9492.ntestq
--- Normal end for reorganization energy calculations.
```

Again, when a job is finished, it will remove the corresponding lock automatically.

More options can be added in this step. For example, if one would like to optimize the anion and cation state geometries based on the optimized neutral state geometry, one can set the parameter RE\_use\_neutral\_chk to 1, that is, RE\_use\_neutral\_chk = 1. Also, if one would like to calculate the reorganization energies by using the Nelson four-point method, one can set the

parameter RE\_calc\_lambda\_4P to 1, that is RE\_calc\_lambda\_4P = 1. This can be used to check if the reorganization energy in evc calculation is reliable.

#### **10.4 Collect Transfer Integrals**

In this step, by calling the python script scr/get\_transint.py, we obtain the transfer integral data, VH.dat and VL.dat, for the later transfer hopping rate calculations.

The logging information can be some things as follows:

```
Collect transfer integrals ...
>> Run at directory: .
$> python scr/get_transint.py
9493[].ntestq
--- Normal end for collecting transfer integrals.
```

The above calculations actually use information listed in files trans\_int\_files.dat under data directory. For example, the contents of trans int files.dat may look as follows:

```
[test1]$ cat trans int files.dat
2
14
../HL/2mol-1.log ../HL/uc_mol-1.log ../HL/nei_mol-1.log 1 2
../HL/2mol-1.log ../HL/uc_mol-1.log ../HL/nei_mol-1.log 1 2
../HL/2mol-1.log ../HL/uc_mol-1.log ../HL/nei_mol-1.log 1 2
../HL/2mol-1.log ../HL/uc mol-1.log ../HL/nei mol-1.log 1 2
../HL/2mol-5.log ../HL/uc_mol-1.log ../HL/nei_mol-5.log 1 1
../HL/2mol-5.log ../HL/uc_mol-1.log ../HL/nei_mol-5.log
../HL/2mol-7.log ../HL/uc_mol-1.log ../HL/nei_mol-7.log
                                                                    1
                                                                       2
                                                                    1
../HL/2mol-7.log ../HL/uc mol-1.log ../HL/nei mol-7.log 1 2
../HL/2mol-7.log ../HL/uc mol-1.log ../HL/nei mol-7.log 1 2
../HL/2mol-7.log ../HL/uc_mol-1.log ../HL/nei_mol-7.log 1 2
../HL/2mol-11.log ../HL/uc_mol-1.log ../HL/nei_mol-11.log 1 1
../HL/2mol-11.log ../HL/uc_mol-1.log ../HL/nei_mol-11.log 1 1
../HL/2mol-13.log ../HL/uc_mol-1.log ../HL/nei_mol-13.log 1 1
../HL/2mol-13.log ../HL/uc mol-1.log ../HL/nei mol-13.log 1 1
14
../HL/2mol-1.log ../HL/uc_mol-1.log ../HL/nei_mol-1.log 2 1
../HL/2mol-1.log ../HL/uc_mol-1.log ../HL/nei_mol-1.log
                                                                    2
                                                                      1
../HL/2mol-1.log
                    ../HL/uc mol-1.log ../HL/nei mol-1.log
                                                                    2
                                                                       1
../HL/2mol-1.log ../HL/uc mol-1.log ../HL/nei mol-1.log
                                                                    2 1
../HL/2mol-5.log ../HL/uc mol-1.log ../HL/nei mol-5.log 2 2
../HL/2mol-5.log ../HL/uc_mol-1.log ../HL/nei_mol-5.log 2 2
../HL/2mol-7.log ../HL/uc_mol-1.log ../HL/nei_mol-7.log 2
../HL/2mol-7.log ../HL/uc_mol-1.log ../HL/nei_mol-7.log 2
../HL/2mol-7.log ../HL/uc_mol-1.log ../HL/nei_mol-7.log 2
                                                                       1
                                                                       1
                                                                       1
../HL/2mol-7.log ../HL/uc mol-1.log ../HL/nei mol-7.log 2 1
../HL/2mol-11.log ../HL/uc_mol-1.log ../HL/nei_mol-11.log 2 2
../HL/2mol-11.log ../HL/uc_mol-1.log ../HL/nei_mol-11.log 2 2
../HL/2mol-13.log ../HL/uc_mol-1.log ../HL/nei_mol-13.log
                                                                       2 2
../HL/2mol-13.log ../HL/uc mol-1.log ../HL/nei mol-13.log
                                                                       2 2
```

The first line contains the number of molecules in unit cell. Then follows a number of neighbors for that each molecule in the central unit cell, plus the three-file-group listing and the two molecular IDs. These files are used by the MOMAP command transport\_transferintegral.exe.

### **10.5 Analyze Reorganization Energies**

In this step, we further split the calculation into three parts: prepare\_RE.py, run\_RE.py, and get\_RE.py. The first part is to prepare input files for the evc.exe program to do normal mode calculations, the second part is using the scheduling system to do the actual calculations, while the third part is to collect the calculated results and put the results into places.

The logging information may look as follows:

```
Analyze reorganization energies ...
>> Run at directory: .
$> python scr/prepare RE.py
Prepare for evc calculations ...
 treating mol01 ...
 treating molO2 ...
$> python scr/run RE.py
9494.ntestq
9495.ntestq
9496.ntestq
9497.ntestq
$> python scr/get RE.py
Calculating NM data ...
 treating mol01 ...
 treating molO2 ...
--- Normal end for analyzing reorganization energies.
```

## 10.6 Monte Carlo (MC) simulations

Once the above preparation work is done, we can do MC simulations to calculate the charge carrier mobilities.

This step is also split into two parts, that is, prepare-mc.py and run\_mc\_batch.py. The first part is to copy the obtained related input files (e.g., VH.dat, VL.dat, NM-e.dat NM-h.dat) into the MC working directory, and do the hopping rate calculations. The second part is to submit jobs to the scheduling (batching) system to do the MC simulations. As the MC program runs, the track files are written out into tracks directory. Normally, 2000 tracks will generate fairly good mobility results.

In this step, we normally take advantage of the OpenMP parallelization capability, it linearly scales with the number of cores in a node. For example, if the running node has 28 cores, the performance gain is 28 times comparing to the same serial job.

The logging information may look as follows:

```
Run Monte Carlo (MC) simulations ...
>> Run at directory: MC-marcus/elec
$> python prepare-mc.py
*** Perform Transport Hopping Rate Calculation ...
Reading config file "momap.inp" ...
Reading crystal file "naphthalene.cif" ...
*** Successfully done.
$> python run_mc_batch.py
9498.ntestq
>> Run at directory: MC-marcus/hole
$> python prepare-mc.py
*** Perform Transport Hopping Rate Calculation ...
Reading config file "momap.inp" ...
Reading crystal file " naphthalene.cif" ...
*** Successfully done.
$> python run_mc_batch.py
9499.ntestq
--- Normal end for Monte Carlo (MC) simulations.
```

The ratetype supported are Marcus, quantum, and egelst.

## **10.7 Calculate Random Walk Mobilities**

Once the MC simulations finish, we can calculate the random walk mobilities from the MC track files by using the Einstein relationship.

The logging information is as follows:

```
Calculate Random Walk mobilities ...
>> Run at directory: MC-marcus/elec
$> python get_mob.py
9500.ntestq
>> Run at directory: MC-marcus/hole
$> python get_mob.py
9501.ntestq
--- Normal end for Random Walk mobilities.
```

Depends on the do\_ options we selected, there may be temperature dependent MC simulations and mobility calculations, or ME related calculations, but the procedures are similar.

In the MC calculation directories, once the ps2png is properly installed, we can use the following commands to generate and display the 3D and 2D mobility plots:

\$> gnuplot \*.gnu
\$> ps2png \*.eps
\$> display \*.png

If the installed gnuplot supports term pngcairo, we can simply run:

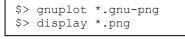

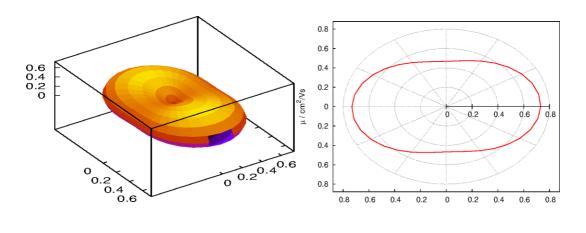

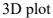

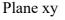

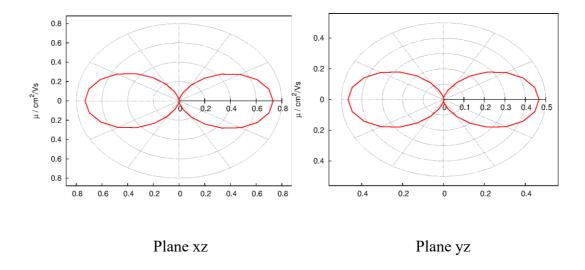

Fig. 10-1 The 3D and 2D plots for the electron case by using gnuplot

In addition, if numpy and matplotlib packages are installed with python, we can also use the generated python scripts to display the mobility plots. The corresponding python scripts in running MC directories are: mob\_direction\_all.py, mob\_plane\_xy.py, mob\_plane\_xz.py and mob\_plane\_yz.py. For example, the 3D and 2D plots for the electron case are shown as follows:

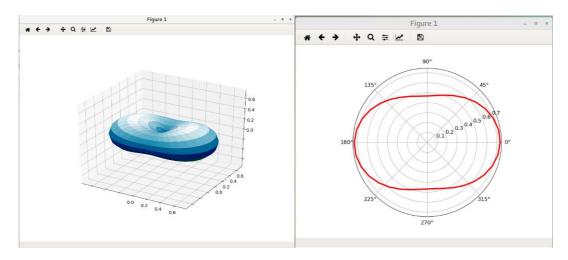

3D plot

Plane xy

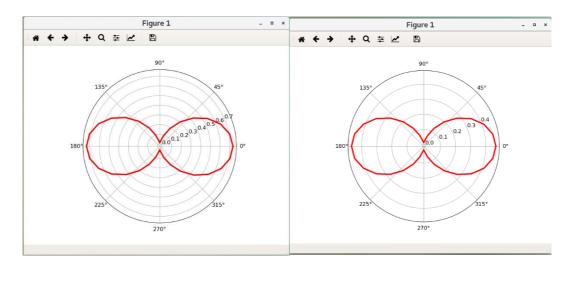

Plane xz

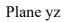

Fig. 10-2 The 3D and 2D plots for the electron case by using matplotlib with python

### 10.8 Gather data

As all the calculations finish, the results are gathered to the file momap.dat as follows.

```
|\backslash/|
   | \rangle /
                                            Version 2020B (2.3.0)
 Copyright (c) 2017 Shuaigroup @ Tsinghua University &
        Institute of Chemistry, Chinese Academy of Sciences.
        All Rights Reserved.
Running configuration:
  data/config.inp
Separated molecular information:
  data/mol1.mol
  data/mol2.mol
Neighbor information:
  data/neighbor.dat
  data/mol1_neighbors.cif
data/mol2_neighbors.cif
Transfer integral information:
  data/VH.dat
  data/VL.dat
Reorganization energy information:
  data/NM-e.dat
  data/NM-h.dat
**** Hopping rates for MC-marcus/elec:
  MC-marcus/elec/hoprates.dat
**** Mobility data for MC-marcus/elec
mob_a / error [cm**2/Vs]: 6.283116e+00
mob_b / error [cm**2/Vs]: 4.462247e+00
                                                6.268443e-01
                                                4.881686e-01
mob<sup>c</sup> / error [cm**2/Vs]: 8.591702e-06
                                               7.566622e-07
mob_av / error [cm**2/Vs]: 3.581787e+00
                                                1.879785e-01
Directional mobilities are in file:
 MC-marcus/elec/mob direction all.dat
**** End of Mobility data for MC-marcus/elec
**** Hopping rates for MC-marcus/hole:
 MC-marcus/hole/hoprates.dat
**** Mobility data for MC-marcus/hole
mob_a / error [cm**2/Vs]: 5.832380e+00
                                               5.140441e-01
mob<sup>b</sup> / error [cm**2/Vs]: 5.071254e+00
                                               4.927727e-01
mob_c / error [cm**2/Vs]: 7.975353e-06
mob_av / error [cm**2/Vs]: 3.634544e+00
                                               6.495725e-07
                                                2.263642e-01
Directional mobilities are in file:
 MC-marcus/hole/mob_direction_all.dat
**** End of Mobility data for MC-marcus/hole
Normal end of MOMAP data gathering.
```

Finally, the job is done!

# **11. Transport: Parameters**

## 11.1 Transport environment variables

| • MOMAP_ROOT                        |                                                                  |
|-------------------------------------|------------------------------------------------------------------|
| • MOMAP_LICENSE                     |                                                                  |
| • MOMAP_SSH_PORT                    | (default to 22)                                                  |
| • MOMAP_LICENSE_DEBUG               | (default to FALSE, setting to TRUE will write license debug file |
|                                     | <pre>'momap_lic_log.txt'under directory /tmp)</pre>              |
| MOMAP_JOB_SCHED                     |                                                                  |
| MOMAP_JOB_QUEUE                     |                                                                  |
| <ul> <li>MOMAP_QC_EXE</li> </ul>    |                                                                  |
| MOMAP_QC_PPN                        |                                                                  |
| MOMAP_QC_NODES                      |                                                                  |
| <ul> <li>MOMAP_MODULE_QC</li> </ul> |                                                                  |

## **11.2 Transport input variables**

| do_transport_prepare                         | Default to 1, can be 0 (disable) or 1 (enable)                      |
|----------------------------------------------|---------------------------------------------------------------------|
| do_transport_submit_HL_job                   | Default to 1, can be 0 or 1                                         |
| <pre>do_transport_get_transferintegral</pre> | Default to 1, can be 0 or 1                                         |
| do_transport_submit_RE_job                   | Default to 1, can be 0 or 1                                         |
| do_transport_get_re_evc                      | Default to 1, can be 0 or 1                                         |
| do_transport_run_MC                          | Default to 1, can be 0 or 1                                         |
| do_transport_get_mob_MC                      | Default to 1, can be 0 or 1                                         |
| do_transport_run_MC_temp                     | Default to 0, can be 0 or 1                                         |
| do_transport_get_mob_MC_temp                 | Default to 0, can be 0 or 1                                         |
| do_transport_run_ME                          | Default to 0, can be 0 or 1                                         |
| do_transport_get_mob_ME                      | Default to 0, can be 0 or 1                                         |
| do_transport_run_ME_temp                     | Default to 0, can be 0 or 1                                         |
| do_transport_get_mob_ME_temp                 | Default to 0, can be 0 or 1                                         |
| do_transport_gather_momap_data               | Default to 1, can be 0 or 1                                         |
| sched_type                                   | Scheduling type, can be pbs, slurm, lsf, or local.                  |
| queue_name                                   | Scheduling queue name                                               |
| sched_job_array                              | Default to 1, can be 0 or 1, if use job array in scheduling         |
| nodelist                                     | Default to empty, can be, nodelist = " $c01$ , $c02$ " to designate |
|                                              | the computing nodes to be used.                                     |
| compute_engine                               | Default to 1, can be 1 (Gaussian), 2 (ORCA), 3 (Q-Chem)             |
| qc_method                                    | Default to "b3lyp"                                                  |
| qc_basis                                     | Default to "b3lyp STO-3g"                                           |
|                                              | Zindo calculation is supported by using "int=zindos" as             |
|                                              | input for qc_basis, can be used for large system                    |
|                                              | calculations.                                                       |
| qc_basis_re                                  | For reorganization calculation if set, otherwise default to         |
|                                              | qc_basis.                                                           |
| dc_exe                                       | Default to g09                                                      |
| qc_memory                                    | Default to 4096, in MB                                              |
| qc_nodes                                     | Default to 1                                                        |
| qc_ppn                                       | Default to 8                                                        |

| scratch                   | Default to /tmp, only valid for ORCA calculation.                                                    |
|---------------------------|----------------------------------------------------------------------------------------------------|
| module_qc                 | Use module to setup QC running environment                                                           |
| start_temp                | Default to 200                                                                                       |
| end_temp                  | Default to 300                                                                                       |
| delta_temp                | Default to 50                                                                                        |
| chargetype                | Default to a, can be e: electron, h: hole or a: all                                                  |
| evc_type                  | Default to cart, can be cart or int                                                                  |
| use_evc_dint              | Default to 0, if this variable is set to 1, then use dint to                                         |
|                           | calculate reorganization energy.                                                                     |
| vector_a                  | e.g., 8.098 0.0 0.0                                                                                  |
| vector_b                  | e.g., 0.0 5.975 0.0                                                                                  |
| vector_c                  | e.g., -4.888 0.0 7.138                                                                               |
| lat_cutoff                | Default to 4.0 angstroms                                                                             |
| neighbor_scell            | Default to 3 3 3, for neighbor cell search                                                           |
| super_cell                | Default to 5 5 5, for ME calculations                                                                |
| lat_site_energy           | Default to 0, for onsite energy calculations                                                         |
| <pre>momap_dat_file</pre> | Default to momap-{ratetype}.dat                                                                      |
| mob_output_level          | Default to 2, can be 0-base, 2-mob_all                                                               |
| delta_angle               | Default to 10, for angular resolved mobility calculation.                                            |
| data_mol_output_level     | Default to 2 (set the 2 <sup>nd</sup> bit up)                                                        |
|                           | 1 <sup>st</sup> bit – output only 1 <sup>st</sup> molecular data files, 2 <sup>nd</sup> bit – output |
|                           | all molecular data files, $3^{rd}$ bit – output supercell cif file, $4^{th}$                         |
|                           | bit – output Gaussian oniom input files. The bit-wise output                                         |
|                           | control setting can be combined.                                                                     |
| temp                      | Default to 300                                                                                       |
| maxt                      | Default to 10000                                                                                     |
| ratetype                  | Default to marcus, can be marcus, quantum.                                                           |
| sta                       | Default to 1, if use short-time approximation.                                                       |
| nsimu                     | Default to 2000                                                                                      |
| tsimu                     | Default to 1000 ns                                                                                   |
| tsnap                     | Default to 5 ns                                                                                      |
| iterlimit                 | Default to 100                                                                                       |
|                           |                                                                                                    |

| nevery_out                | Default to 10                                                                                 |
|---------------------------|-----------------------------------------------------------------------------------------------|
| HL_unique_mol             | Default to 1, can be 0 or 1                                                                   |
| RE_unique_mol             | Default to 1, can be 0 or 1                                                                   |
| molecule                  | Default to "2 mol1.mol mol2.mol" with -mol option                                             |
| crystal                   | Default to "naphthalene.cif"                                                                  |
| bond_dis_scale            | Default to 1.15, used to help separating molecules in cif file,                               |
|                           | users may tune this parameter for abnormal cases.                                             |
| HL_unique_ctrl_ratio      | Default to 0.05, used for judging unique dipoles.                                             |
|                           | eigval[i] - eigval[j]  / max( eigval[i] ,  eigval[j] ) < 0.05                                 |
| RE_use_neutral_chk        | Calculate anion and cation state reorganization energies by                                   |
|                           | using neutral state chk file, can be 0 or 1, default to 0.                                    |
| RE_calc_lambda_4P         | If calculate reorganization energies by using the Nelson four-                                |
|                           | point method, can be 0 or 1, default to 1.                                                    |
| Thinfilm                  | Format: thinfilm = dir nuc, here dir can be                                                   |
|                           | <pre>0(vector_a),1(vector_b), and 2(vector_c),</pre>                                          |
|                           | nuc is the number of repeating unit cell in dir direction,                                    |
|                           | e.g., thinfilm = 0 2                                                                          |
| V_dynamic_disorder        | Default to 0, used to control if we need to calculate dynamic                                 |
|                           | disorder of transfer integrals, the per-molecular files $\ensuremath{\mathbb{VH}}\xspace + -$ |
|                           | dyn.dat or VL*-dyn.dat are to be provided under                                               |
|                           | data directory.                                                                               |
| HOMOLUMO_dynamic_disorder | Default to 0, used to control if we need to calculate dynamic                                 |
|                           | disorder of HOMO/LUMO, files HOMO-dyn.dat or                                                  |
|                           | LUMO-dyn.dat are to be provided under data directory.                                         |

# **12. PYSOC input variables**

| do_pysoc   | Default to 0, can be 0 or 1, for PYSOC calculations |
|------------|-----------------------------------------------------|
| sched_type | Scheduling type, can be pbs, slurm, lsf, or local.  |
| queue_name | Scheduling queue name                               |

| qc_exe                         | Default to g09, can be g09 or g16           |
|--------------------------------|---------------------------------------------|
| qc_memory                      | Default to 4096, in MB                      |
| qc_nodes                       | Default to 1                                |
| qc_ppn                         | Default to 1                                |
| module_qc                      | Use module to setup QC running environment  |
| pysoc_QM_code                  | Can be gauss_tddft or tddftb                |
| <pre>pysoc_QM_input_file</pre> | Used only by gauss_tddft                    |
| n_excited_singlets             | Default to 0, can be set to, say, 4         |
| n_excited_triplets             | Default to 0, can be set to, say, 4         |
| soc_scale                      | Default to 1.0                              |
| cicoeff_thresh                 | Default to 1.0e-5                           |
| bIncludeGroundState            | Default to 'True', can be 'True' or 'False' |

Note: Use equal sign (=) to assign variables, e.g., temp = 300.